# cisco.

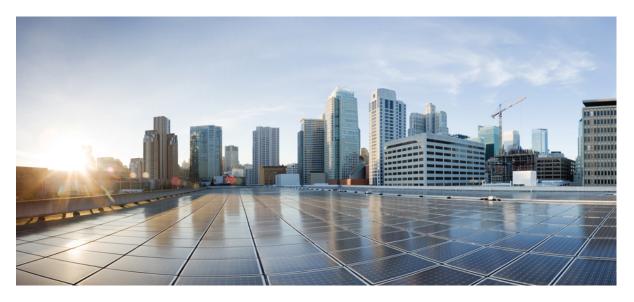

#### **Release Notes for Cisco Cloud Native Broadband Router Version 21.2**

First Published: 2021-07-14

#### **Americas Headquarters**

Cisco Systems, Inc. 170 West Tasman Drive San Jose, CA 95134-1706 USA http://www.cisco.com Tel: 408 526-4000 800 553-NETS (6387) Fax: 408 527-0883 THE SPECIFICATIONS AND INFORMATION REGARDING THE PRODUCTS IN THIS MANUAL ARE SUBJECT TO CHANGE WITHOUT NOTICE. ALL STATEMENTS, INFORMATION, AND RECOMMENDATIONS IN THIS MANUAL ARE BELIEVED TO BE ACCURATE BUT ARE PRESENTED WITHOUT WARRANTY OF ANY KIND, EXPRESS OR IMPLIED. USERS MUST TAKE FULL RESPONSIBILITY FOR THEIR APPLICATION OF ANY PRODUCTS.

THE SOFTWARE LICENSE AND LIMITED WARRANTY FOR THE ACCOMPANYING PRODUCT ARE SET FORTH IN THE INFORMATION PACKET THAT SHIPPED WITH THE PRODUCT AND ARE INCORPORATED HEREIN BY THIS REFERENCE. IF YOU ARE UNABLE TO LOCATE THE SOFTWARE LICENSE OR LIMITED WARRANTY, CONTACT YOUR CISCO REPRESENTATIVE FOR A COPY.

The Cisco implementation of TCP header compression is an adaptation of a program developed by the University of California, Berkeley (UCB) as part of UCB's public domain version of the UNIX operating system. All rights reserved. Copyright © 1981, Regents of the University of California.

NOTWITHSTANDING ANY OTHER WARRANTY HEREIN, ALL DOCUMENT FILES AND SOFTWARE OF THESE SUPPLIERS ARE PROVIDED "AS IS" WITH ALL FAULTS. CISCO AND THE ABOVE-NAMED SUPPLIERS DISCLAIM ALL WARRANTIES, EXPRESSED OR IMPLIED, INCLUDING, WITHOUT LIMITATION, THOSE OF MERCHANTABILITY, FITNESS FOR A PARTICULAR PURPOSE AND NONINFRINGEMENT OR ARISING FROM A COURSE OF DEALING, USAGE, OR TRADE PRACTICE.

IN NO EVENT SHALL CISCO OR ITS SUPPLIERS BE LIABLE FOR ANY INDIRECT, SPECIAL, CONSEQUENTIAL, OR INCIDENTAL DAMAGES, INCLUDING, WITHOUT LIMITATION, LOST PROFITS OR LOSS OR DAMAGE TO DATA ARISING OUT OF THE USE OR INABILITY TO USE THIS MANUAL, EVEN IF CISCO OR ITS SUPPLIERS HAVE BEEN ADVISED OF THE POSSIBILITY OF SUCH DAMAGES.

Any Internet Protocol (IP) addresses and phone numbers used in this document are not intended to be actual addresses and phone numbers. Any examples, command display output, network topology diagrams, and other figures included in the document are shown for illustrative purposes only. Any use of actual IP addresses or phone numbers in illustrative content is unintentional and coincidental.

All printed copies and duplicate soft copies of this document are considered uncontrolled. See the current online version for the latest version.

Cisco has more than 200 offices worldwide. Addresses and phone numbers are listed on the Cisco website at www.cisco.com/go/offices.

Cisco and the Cisco logo are trademarks or registered trademarks of Cisco and/or its affiliates in the U.S. and other countries. To view a list of Cisco trademarks, go to this URL: https://www.cisco.com/c/en/us/about/legal/trademarks.html. Third-party trademarks mentioned are the property of their respective owners. The use of the word partner does not imply a partnership relationship between Cisco and any other company. (1721R)

© 2021 Cisco Systems, Inc. All rights reserved.

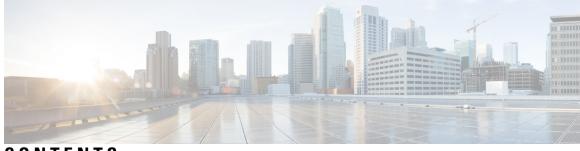

#### CONTENTS

| CHAPTER 1 | What's New in Cisco cnBR 21.2 1                                  |
|-----------|------------------------------------------------------------------|
|           | New Software Features in Cisco cnBR 21.2 1                       |
| CHAPTER 2 | Caveats 5                                                        |
|           | Open Caveats for Cisco cnBR 21.2 5                               |
|           | Resolved Caveats for Cisco cnBR 21.2 6                           |
|           | Cisco Bug Search 6                                               |
| CHAPTER 3 | Supported Packages and System Requirements 9                     |
|           | Determining the Software Version for Cisco cnBR 21.2 9           |
| CHAPTER 4 |                                                                  |
|           | Cisco cnBR and Cisco Remote PHY Devices Version Compatibility 11 |
|           | Browser Support 11                                               |
|           | Third-Party Tools Integration 11                                 |
|           | Cisco cnBR Router Documentation References 12                    |
|           | Contact Cisco Support 12                                         |

#### Contents

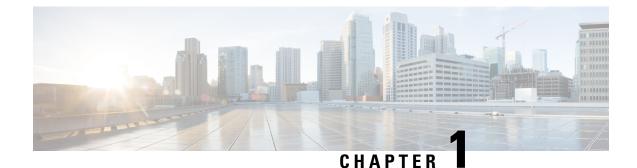

## What's New in Cisco cnBR 21.2

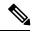

Note

Explore the Content Hub, the all new portal that offers an enhanced product documentation experience.

- Use faceted search to locate content that is most relevant to you.
- Create customized PDFs for ready reference.
- · Benefit from context-based recommendations.

Get started with the Content Hub at content.cisco.com to craft a personalized documentation experience.

Do provide feedback about your experience with the Content Hub.

Cisco is continuously enhancing the product with every release and this section covers a brief description of key features and enhancements that were added. It also includes links to detailed documentation, where available.

• New Software Features in Cisco cnBR 21.2, on page 1

#### **New Software Features in Cisco cnBR 21.2**

Cisco cnBR 21.2 supports a range of improved menu options, flexible licensing capabilities, virtualized network management microservices, intuitive diagnostic utilities, maintenance tools, and operational improvements as well. The new changes are:

| Feature                                                        | Description                                                                                                    |  |  |  |
|----------------------------------------------------------------|----------------------------------------------------------------------------------------------------|--|--|--|
| Cisco Cloud Native Broadband Router User's Guide, Release 21.2 |                                                                                                    |  |  |  |
| Bare Metal support                                             | Cisco cnBR 21.2 provides for a simplified deployment and configuration, through the<br>Bare Metal support. With the introduction of Bare Metal support, all the required<br>software and applications for Cisco cnBR and Cisco Operations Hub installation are<br>provided in a single release package. This eliminates any dependency on external<br>software repositories. |  |  |  |
| Smart Licensing                                                | From Cisco cnBR 21.2, the Smart Licensing workflows have been simplified. Device<br>Registration, Permanent License Reservation, Specific License Reservation, and<br>returning license reservations are now simple GUI driven workflows.                                                                                                    |  |  |  |

| Feature                                                                                                    | Description                                                                                                    |
|----------------------------------------------------------------------------------------------------|----------------------------------------------------------------------------------------------------|
| Support for OOB<br>Services                                                                                                    | This release of Cisco cnBR supports passing OOB signals through an RPD using the SCTE 55-1 and SCTE 55-2 standards. It also supports NDF and NDR protocols for the same purpose.                                                                                                    |
| Out-of-band<br>Services<br>Configuration                                                                                                    | You can create and update OOB configuration templates, and save them to each RPD when you add or edit an RPD.                                                                                                    |
| Profiles and<br>Templates                                                                                                    | From Cisco cnBR 21.2 onwards, you easily provision your detailed and repetitive tasks. The configuration needs and provisioning requirements for growing networks are complex, and Cisco cnBR offers a simplified data model, commonly known as Profiles and Templates, to enable ease of network operations. You can now easily automate a range of commonly performed tasks, such as configuring Remote PHY Device, establishing connections with cnBR clusters and other networking entities, and also bringing Cable Modems online. |
| Support for NDF and<br>NDR                                                                                                    | The NDF supports FM broadcast, DAB+ broadcast, and OOB signals. NDF digitizes the analog portion of the DS and sends it to the RPD, where it recreates the original analog portion. Whereas, NDR digitizes the analog portion of the US and sends it to the CMTS, where it recreates the original analog portion at the headend. It supports legacy OOB signals. In addition, Cisco cnBR provides SNMP support for NDF and NDR.                                                                                                    |
| Support for DHCPv6<br>client link-layer<br>address (RFC 6939)                                                                                                    | This support provides the client's link-layer address in the DHCPv6 messages which are sent towards the server.                                                                                                    |
| Support for 48<br>downstream<br>channels per Service<br>Group                                                                                                    | From Cisco cnBR 21.2, DS scale has been increased to 48 SC-QAM DS channels per SG. You can configure a total of 48 SC-QAM channels and 2 OFDM channels per SG. This increase in scale of DS channels per SG allows for increased DS bandwidth as well as decreased load on each DS channel.                                                                                                    |
| Support for 2 OFDM<br>Blocks                                                                                                    | This feature increases the support for OFDM Blocks to 2. This increase allows for up to 384 MHz of OFDM bandwidth per Service Group.                                                                                                    |
| Downstream and<br>upstream channel<br>utilization live<br>graphsDownstream and upstream channel utilization live graphs are added in the<br>throughput section of the service group dashboard. You can view the utilization<br>downstream and upstream channels under the service group in these live graphs |                                                                                                    |
| Multiple NIC<br>configuration on the<br>Cisco Operations<br>Hub for cable<br>modem data                                                                                                    | You can configure multiple NIC on the Cisco Operations Hub cluster that connects to CIN network, allowing the Cisco Operations Hub to poll cable modem data such as SNR and TX/RX power.                                                                                                    |
| Login Banner<br>Messages                                                                                                    | You can create and display a message that appears as a banner on the Cisco Operations<br>Hub login page.                                                                                                    |

| Feature                                                | Description                                                                                                    |
|--------------------------------------------------------|----------------------------------------------------------------------------------------------------|
| New dashboard<br>home page and left<br>navigation menu | Metrics & Dashboards page in the cnBR Manager has been renamed Dashboards and<br>promoted to a top level Cisco Operations Hub main menu item. The Dashboards home<br>page has been updated to include a list of Suggested and Recently viewed dashboards.<br>Additionally, the left navigation menu on the Dashboards page has been streamlined<br>to improve usability. |
| CM State History                                       | Cisco cnBR 21.2 provides for improved access to information on online and offline<br>Cable Modems. The Download CSV option allows you to download information on<br>one Cisco cnBR cluster at a time. You can alternatively use the Cable Modem State<br>History dashboard for historical information.                                                                   |
| Customize<br>Dashboards                                | You can customize Cisco cnBR and Cisco Operations Hub dashboards to analyze and visualize your data the way you want to. You can use the real-time data or the historical data for this purpose.                                                                                                    |
| Kibana Queries and<br>Data Visualization               | You can create Kibana queries, retrieve data, and then customize how you want to present the queried data in Cisco cnBR.                                                                                                    |
| Modem type column                                      | Modem type column is added in the Cable Modem List table of the Cable Modem<br>List dashboard. It shows the DOCSIS version of the cable modem.                                                                                                    |
| RPD Reset                                              | From Cisco cnBR 21.2 onwards, you can reboot the RPD operations using the RPD Reset button. Note that by using the RPD Reset option, existing services are affected.                                                                                                    |

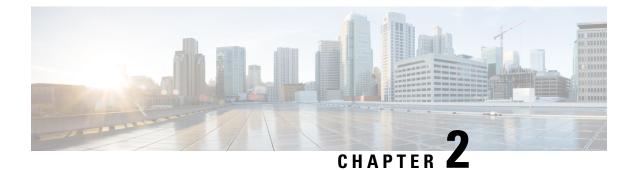

### **Caveats**

- Open Caveats for Cisco cnBR 21.2, on page 5
- Resolved Caveats for Cisco cnBR 21.2, on page 6
- Cisco Bug Search, on page 6

## **Open Caveats for Cisco cnBR 21.2**

| Caveat ID Number | Description                                                                                         |
|------------------|----------------------------------------------------------------------------------------------------|
| CSCvu83104       | After Power outage, the cnBR is having issues with PTP pods sync and RPDs with late maps or no maps |
| CSCvw83313       | No UGS US throughput if EMTA has PHS enabled                                                        |
| CSCvx49463       | cnBR REST API returns 401 Unauthorized after UCS reboot                                             |
| CSCvx77870       | [voice] Arris 402p failed to ping after SG moves                                                    |
| CSCvx77873       | 48 SC-QAMs configured as Primary causes the CMs to fall offline and never recover                   |
| CSCvx81685       | Cisco DPQ3212 failed to ping after UCS reloads                                                      |
| CSCvx85084       | [voice] voice dropped with vswitch crash                                                            |
| CSCvy73075       | Fail to ping D3.1 CMs after OFDM config is applied on DP successful                                 |
| CSCvy77172       | License consumption is not updated after deleting RPD                                               |
| CSCvy79288       | OOB-DS configs via Opshub API is not reflected in RPD                                               |
| CSCvy79292       | OPSHUB: OOB-DS :Duplicate entry of the channel ID is appended in RPD configs                        |
| CSCvy80627       | redis cluster leader failure after 2 UCS Reload                                                     |
| CSCvy81922       | D2.0 CMs dropped offline after usscheduler and vswitch restart                                      |
| CSCvy82627       | IPDR : Channels 48 and above are not exported to collector                                          |
| CSCvy84288       | Not getting any logs under auto-deploy-lo file while deploying the operations hub and cnBR          |

| Caveat ID Number | Description                                                                          |
|------------------|--------------------------------------------------------------------------------------|
| CSCvy86613       | No data is displayed on OpsHub after fresh deployment                                |
| CSCvy88266       | CM becomes unreachable after reboot one UCS                                          |
| CSCvy88538       | It takes an extra 13 min for one DP pod becomes ready after UCS reload               |
| CSCvz00752       | usschedular keeps crash after run reboot_ccmts due to "Failed to connect to vswitch" |

### **Resolved Caveats for Cisco cnBR 21.2**

| Caveat ID Number | Description                                                                                             |
|------------------|----------------------------------------------------------------------------------------------------|
| CSCvx81709       | Audit log shows username field empty                                                                    |
| CSCvx85079       | [voice] making new calls failed after UCS reloads due to CMs being stuck at DbcInProgress and caused    |
| CSCvx85128       | Getting home page of Operations Hub while going to the edit mode of Cable Modem<br>Basic Info panel und |
| CSCvx85151       | RPD Add Operations with Video Services Fails when selected port is Downstream 1 (DS-1)                  |
| CSCvx86135       | Default entitlements blocked when cmts-cp-mgmt-service is not ready                                     |
| CSCvx86438       | Failed to move SGs from Operations Hub for the first time after fresh deployement                       |
| CSCvx87009       | The ranging pod wrongly mark down the upstream during startup                                           |
| CSCvx87423       | Video QAM: Operations Hub UI should support IPv6 format for the Source ID and Group ID fields.          |
| CSCvx87738       | cmts-entitlements service does not restart after config map update.                                     |

### **Cisco Bug Search**

Use the Cisco Bug Search Tool to access open and resolved bugs for a release.

The tool allows you to search for a specific bug ID, or for all bugs specific to a product and a release.

| Bave Sear   | rch Email Current Search - X Clear Search Email Current Sear | ch If you have a s<br>bug ID, enter it |                                                            |
|-------------|--------------------------------------------------------------|----------------------------------------|------------------------------------------------------------|
| Search For: | Examples: CSCtd10124, router crash, etc                      | 0                                      | Start typing product name to<br>view suggestions or expand |
| Product:    | Series/Model ¢                                               | Select from list                       | list to choose your product                                |
| Releases:   | Affecting or Fixed in these Releas \$                        | Enter release                          | number                                                     |

You can filter the search results by last modified date, bug status (open, resolved), severity, rating, and support cases.

| Search For: |                             |                 |            |            | 0                  |           |  |
|-------------|-----------------------------|-----------------|------------|------------|--------------------|-----------|--|
|             | Examples: CSCtd10124, rol   | uter crash, etc |            |            |                    |           |  |
| Product:    | Series/Model                | •               | a Colorado | -          | × Select from list |           |  |
| Releases:   | Affecting or Fixed in these | Relea: ¢        |            |            |                    |           |  |
| Modifie     | d Date: Status:             | Severity:       | Rating:    | Support Ca | ses: Bug Type:     |           |  |
| Filter:     |                             |                 |            |            | ¢ Customer \       | /isible * |  |

Cisco Bug Search

I

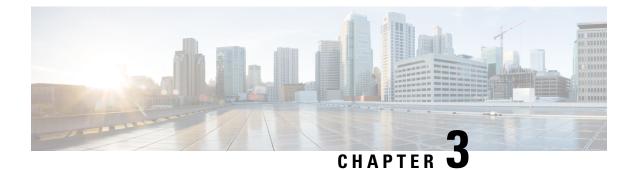

## **Supported Packages and System Requirements**

• Determining the Software Version for Cisco cnBR 21.2, on page 9

### **Determining the Software Version for Cisco cnBR 21.2**

You can view the version of the Cisco cnBR components by using the following methods:

- To view the version of the Cisco cnBR cluster component, do the following:
- 1. On the Cisco Operations Hub menu, click **cnBR Manager** > **cnBRs**. The cnBR Clusters pane displays all the available cnBR clusters.
- 2. On the Cisco cnBR clusters that are listed, click the **i** icon next to the cluster name. Information about the cnBR cluster component and the version is displayed.

| cnBR Clu      | sters             |                  |                                        |   |       |        |          |       |                       |
|---------------|-------------------|------------------|----------------------------------------|---|-------|--------|----------|-------|-----------------------|
|               |                   |                  |                                        |   | Sea   | arch:  |          |       |                       |
| Status     ↑↓ | Name              | 1 Version 1      | ↓ Namespace 1↓ Host Name               |   | †↓ Us | ername | 1↓ Oper  | ation | $\uparrow \downarrow$ |
| ۲             | cnBR_209 <b>0</b> | Version: 21.2    |                                        |   | adı   | min 🕜  |          | Û     |                       |
| •             | Baremetal_61      | COMPONENT        | VERSION                                |   | adı   | min 📝  |          | Û     |                       |
| ٢             | cnBR_81 <b>1</b>  | ccmts-ops-center | 0.5.3-stable-0200-210624222130-049f20c |   | adı   | min 🕜  |          | Û     |                       |
| Showing 1 to  | 3 of 3 entries    | cloud-infra-app  | 0.1.0-stable-0108-210618112735-7ed996e |   |       |        | Previous | 1     | Vext                  |
|               |                   | cmts-app         | 0.1.0-stable-00068-20210626014542      | - |       |        |          |       |                       |

- To view the version of the Cisco cnBR and Cisco Operations Hub, do the following:
- 1. Click the Help Menu. The help menu is represented by the lifebuoy icon on the top-right of the Cisco Operations Hub.
- 2. Click About. Information on the Cisco Operations Hub version is displayed.

Release Notes for Cisco Cloud Native Broadband Router Version 21.2

#### Х

#### Cisco Operations Hub

Operations Hub 21.2

COMPONENT

opshub-data-ops-center

opshub-data-opshub-infra-app

opshub-ops-center-0.5.3-stable-0113-210624222226-41ff839

opshub-infra-app-0.1.0-stable-0087-210623165712a9b6662

cnBR Manager 21.2

COMPONENT

cnbrmanager-data-ops-center

cnbrmanager-data-cnbrmanager-app

VERSION

VERSION

cnbrmanager-ops-center-0.5.3-stable-0011-210624222256-da73ef5

cnbrmanager-app-0.1.0-stable-00047-20210630113428

© 2021 Cisco Systems Inc . All Rights Reserved

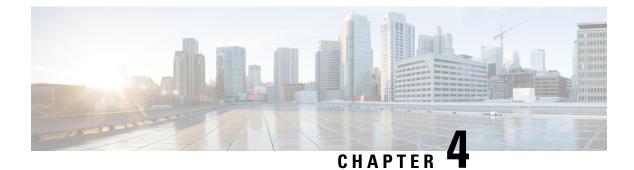

## **Other Important Information**

- Cisco cnBR and Cisco Remote PHY Devices Version Compatibility, on page 11
- Browser Support, on page 11
- Third-Party Tools Integration, on page 11
- Cisco cnBR Router Documentation References, on page 12
- Contact Cisco Support, on page 12

### Cisco cnBR and Cisco Remote PHY Devices Version Compatibility

The versions of Cisco cnBR and RPD must be compatible. The following list provides information on the compatible Cisco cnBR and Cisco RPD versions:

• For Cisco cnBR 21.2, the supported RPD version is 9.5. You can download it from this page.

### **Browser Support**

For the Cisco cnBR, the Cisco Operations Hub functionality is supported for the following browser versions:

- Mozilla Firefox 88 and later
- Google Chrome 90 and later
- Microsoft Edge 90 and later

#### **Third-Party Tools Integration**

Cisco cnBR provides integration with the following third-party tools:

• Viavi XPERTrak: For upstream spectrum capture.

Validated Versions:

Viavi XPERTrak: 3.1, Build:91

• Viavi RCI: 1.5.13

Following steps are required in Viavi XPERTrak for successful modeling of cnBR in XPERTrak:

- 1. Locate cmts\_class\_factory.csv file in /cfg folder XPERTrak installation directory.
- 2. Add the following lines to the end of file cmts\_class\_factory.csv.

3.0,Cisco,Cloud +CMTS,true,Cisco\_31\_Cmts,CiscoCBR8,ciscoRciNodeInfo 3.1,Cisco,Cloud +CMTS,true,Cisco\_31\_Cmts,CiscoCBR8,ciscoRciNodeInfo

- **3.** Restart XPERTrak.
- 4. Re-sync the CMTS.
- **Incognito MAP**: For channel and service (MAC Domain) utilization reports using the IPDR interface. Validated Versions:
  - MAP: 6.5.1

#### **Cisco cnBR Router Documentation References**

For information on Cisco cnBR, go through the following:

- Cisco Cloud Native Broadband Router User's Guide, Release 21.2
- Cisco Cloud Native Broadband Router Operations Hub REST API Guide, Release 21.2

### **Contact Cisco Support**

You can choose to open a ticket for any Cisco cnBR that you might encounter.

Complete the folloowng steps to contact Cisco Support:

- 1. On the Cisco cnBR Cisco Operations Hub, click the Help Menu icon > Contact Support.
- 2. Follow the Support Case Manager wizard to open a new case for your problem.